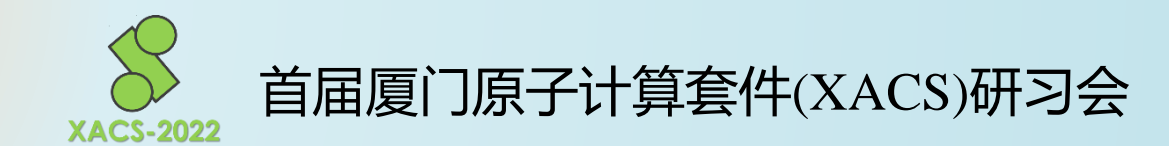

# 厦门能量分解分析程序 **(XEDA)**使用介绍 **厦门能量分解分析程序<br>
(XEDA)使用介绍<br>
→ 全線井<br>
→ 全線井<br>
→ 全線井<br>
2022/04/23<br>
→ 2022/04/23**

# 谷俊井 厦门大学化学系 2022/04/23

1

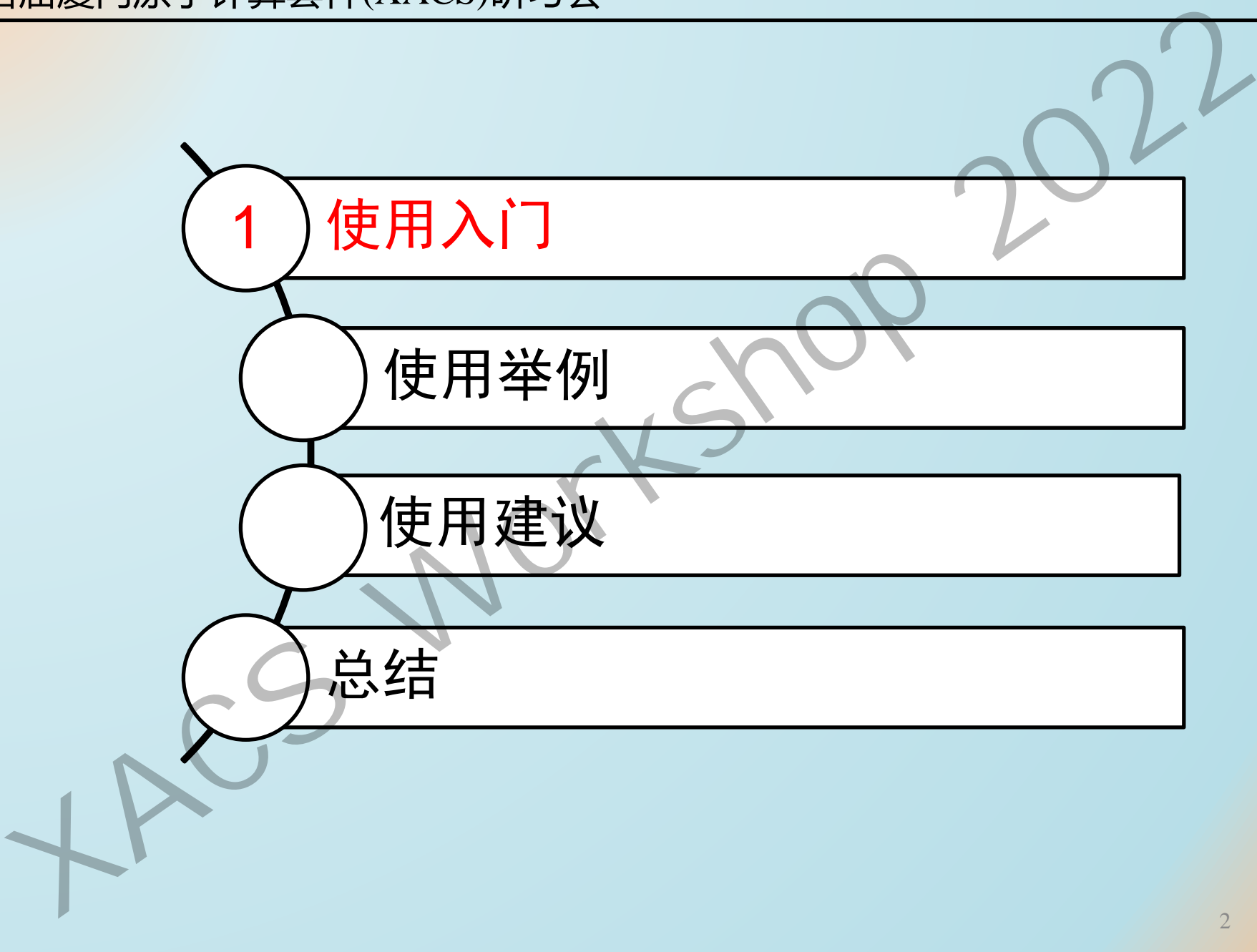

# 使用方式

XEDA程序需要通过GAMESS获取积分和波函数, 因此输入输出文件格式和GAMESS一样。

GAMESS: General Atomic and Molecular Electronic Structure System https://www.msg.chem.iastate.edu/index.html *XACS [Work](https://www.msg.chem.iastate.edu/index.html)shop 2022*

# 输入文件

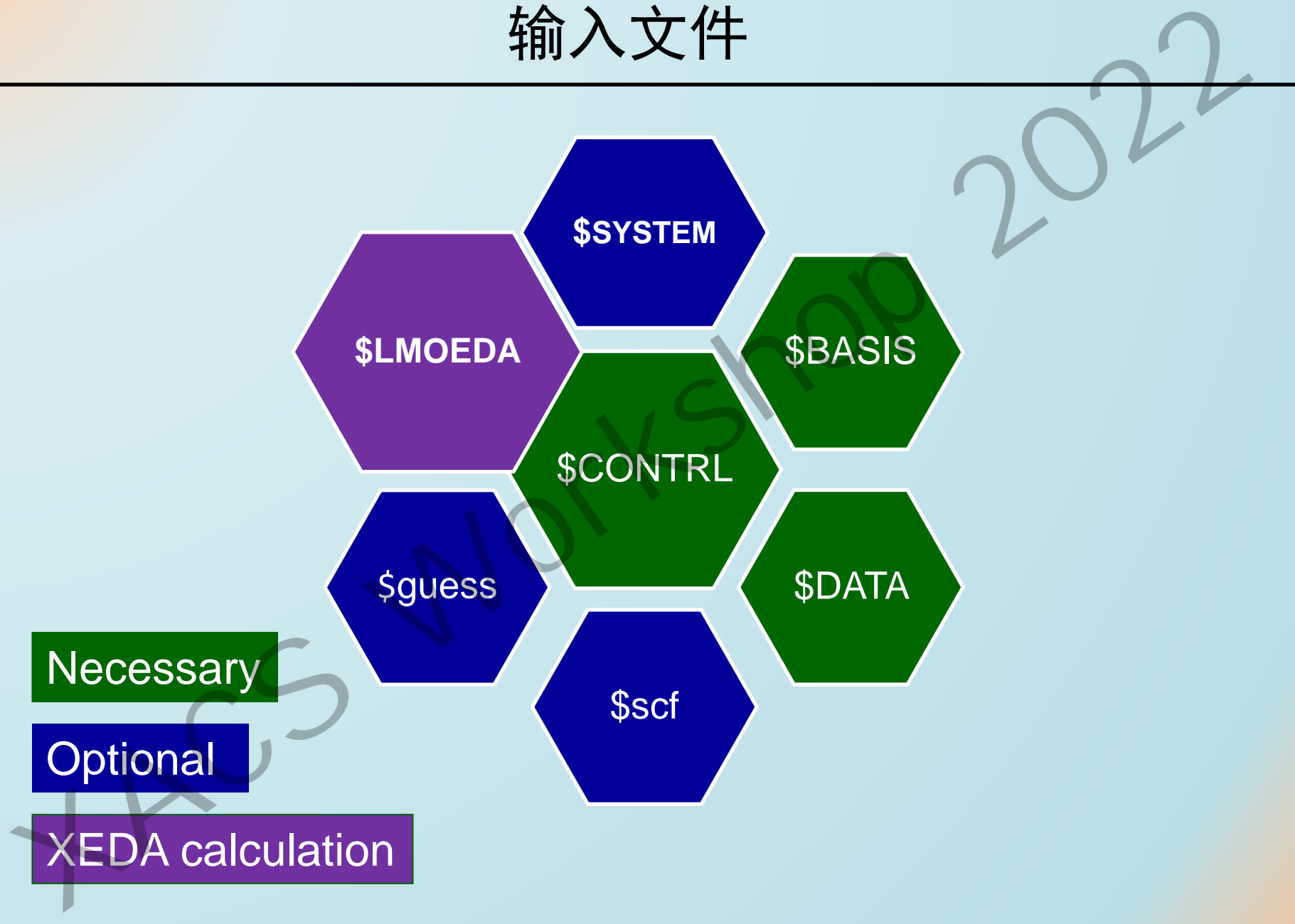

计算方法书写

SCFTYP = RHF DFTTYP = B3LYP

SCFTYP = ROHF DFTTYP = B3LYP  $MULT = 3$ 

SCFTYP = UHF DFTTYP = B3LYP  $MULT = 3$ *XACS Workshop 2022*

# 基组书写

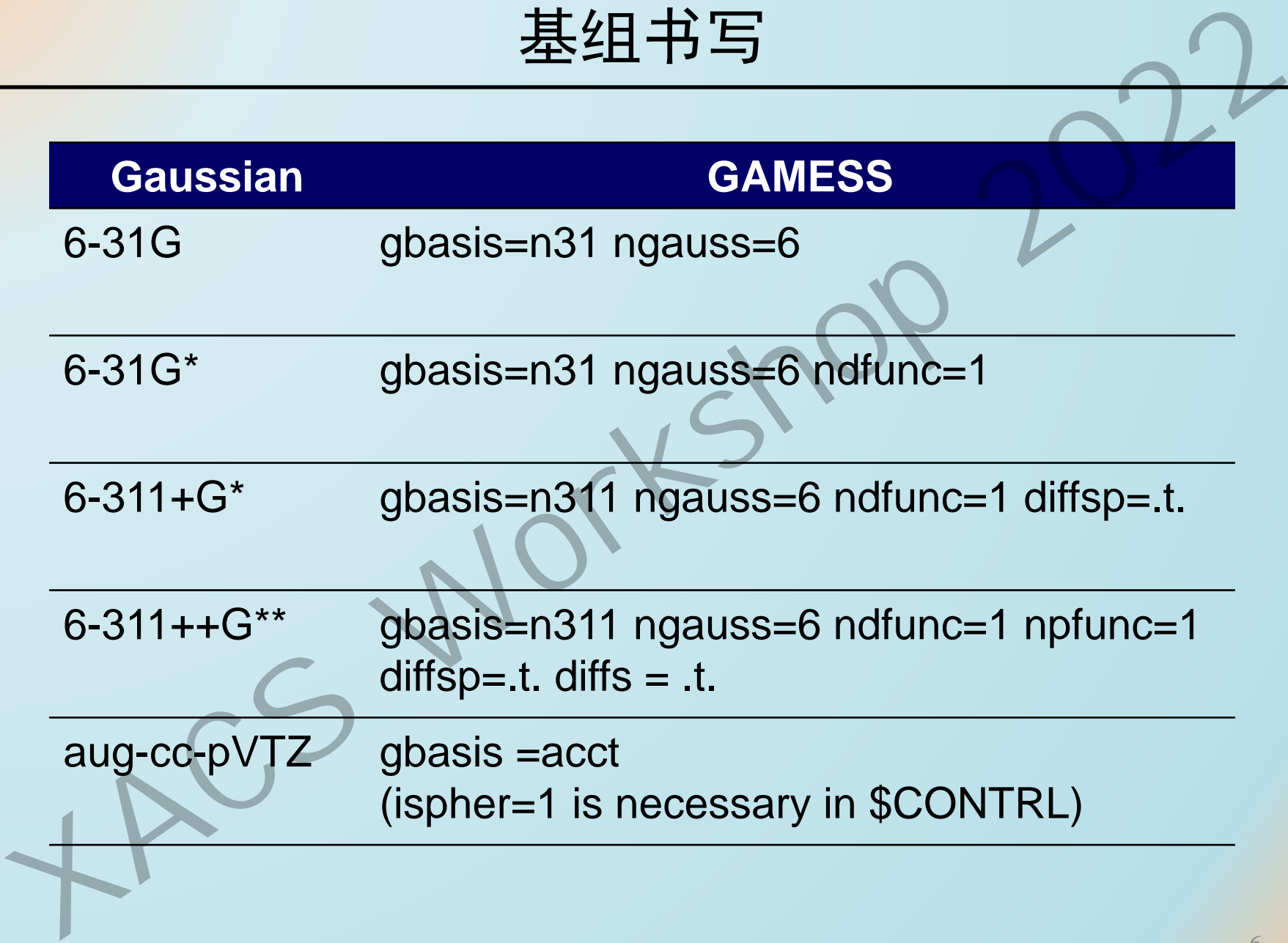

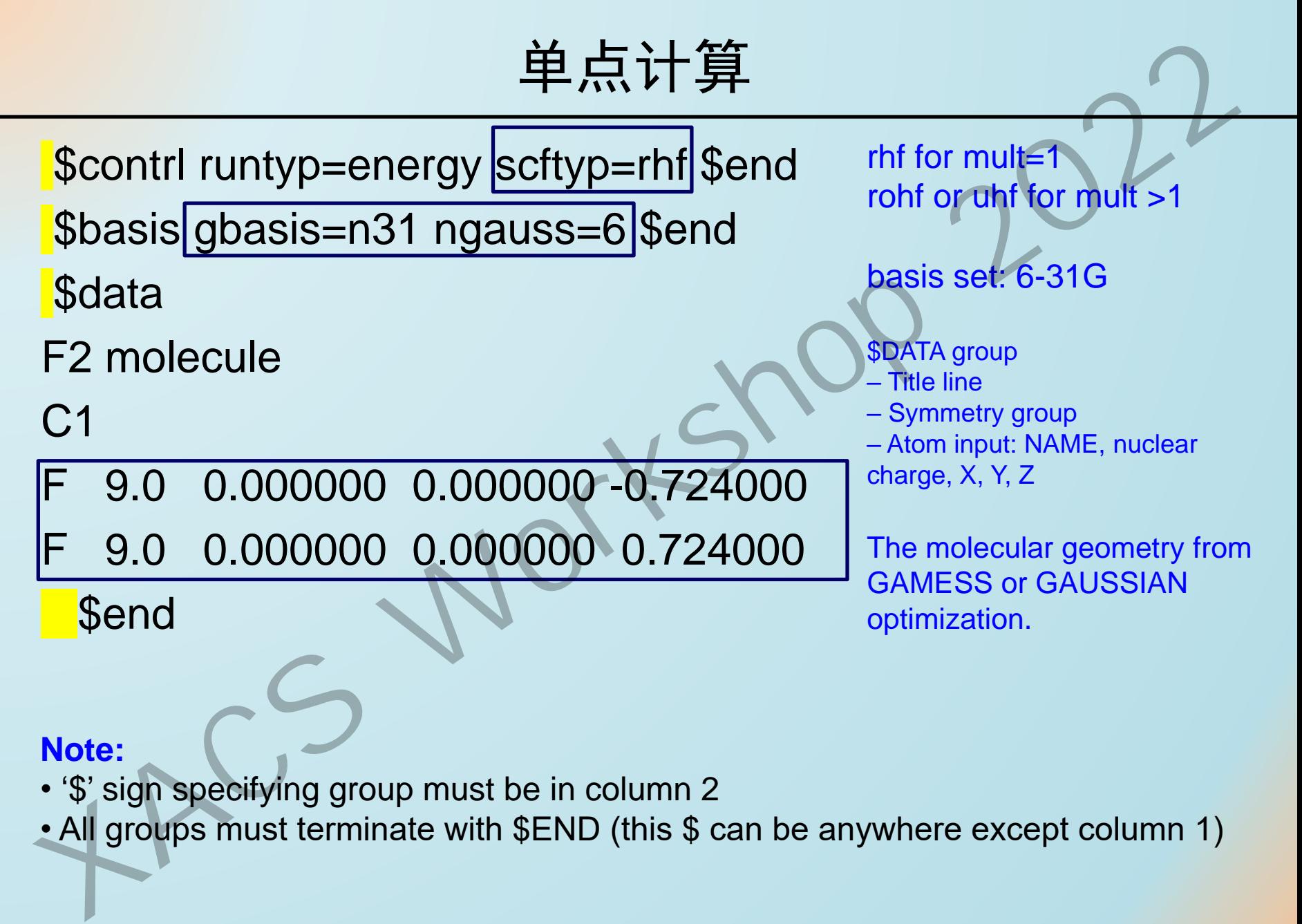

### **Note:**

- '\$' sign specifying group must be in column 2
- All groups must terminate with \$END (this \$ can be anywhere except column 1)

# XEDA关键词

\$CONTRL … **RUNTYP=EDA DFTTYP=B3LYP** … \$end \$LMOEDA … \$end

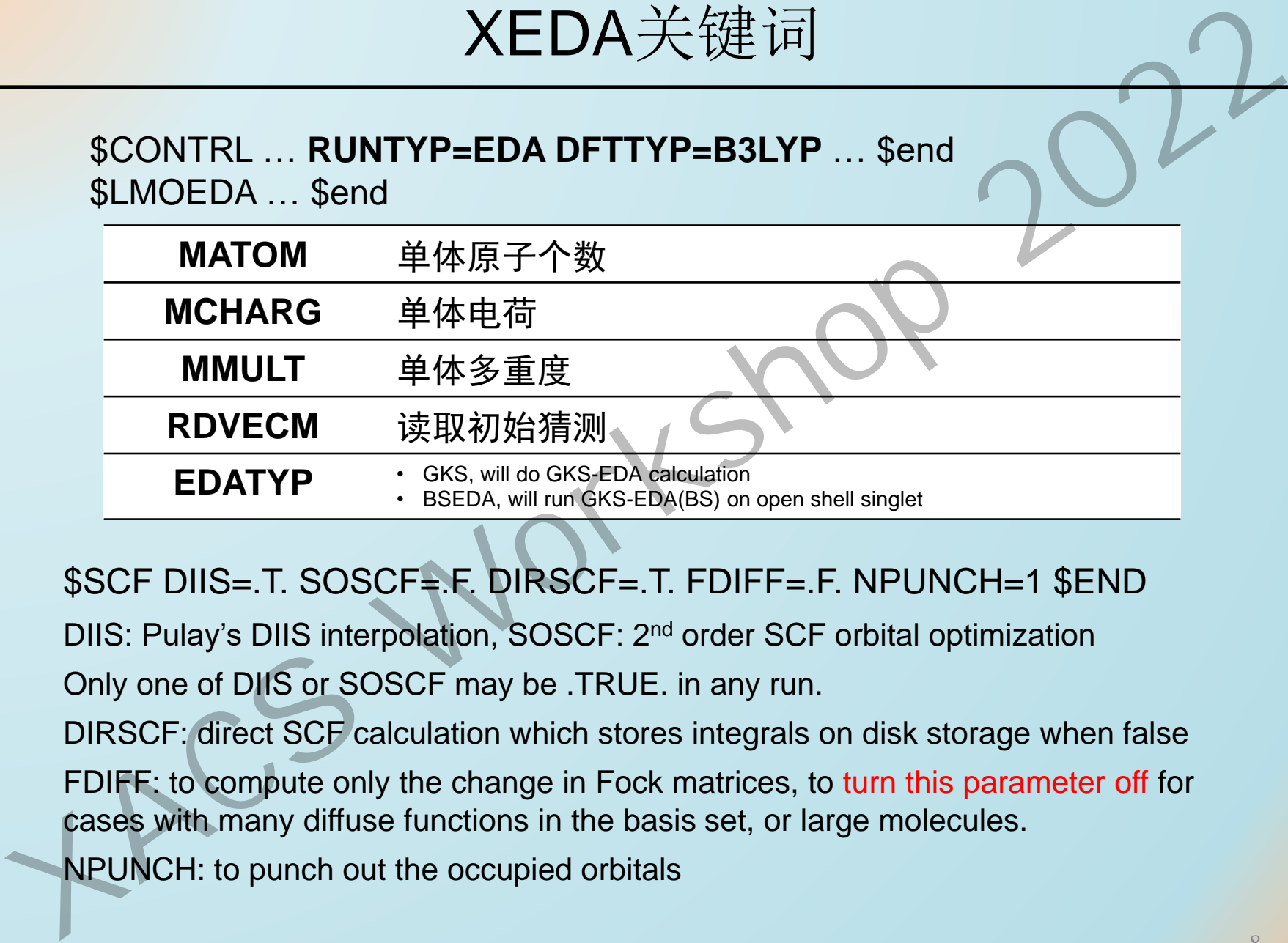

\$SCF DIIS=.T. SOSCF=.F. DIRSCF=.T. FDIFF=.F. NPUNCH=1 \$END

DIIS: Pulay's DIIS interpolation, SOSCF: 2nd order SCF orbital optimization

Only one of DIIS or SOSCF may be .TRUE. in any run.

DIRSCF: direct SCF calculation which stores integrals on disk storage when false

FDIFF: to compute only the change in Fock matrices, to turn this parameter off for cases with many diffuse functions in the basis set, or large molecules.

NPUNCH: to punch out the occupied orbitals

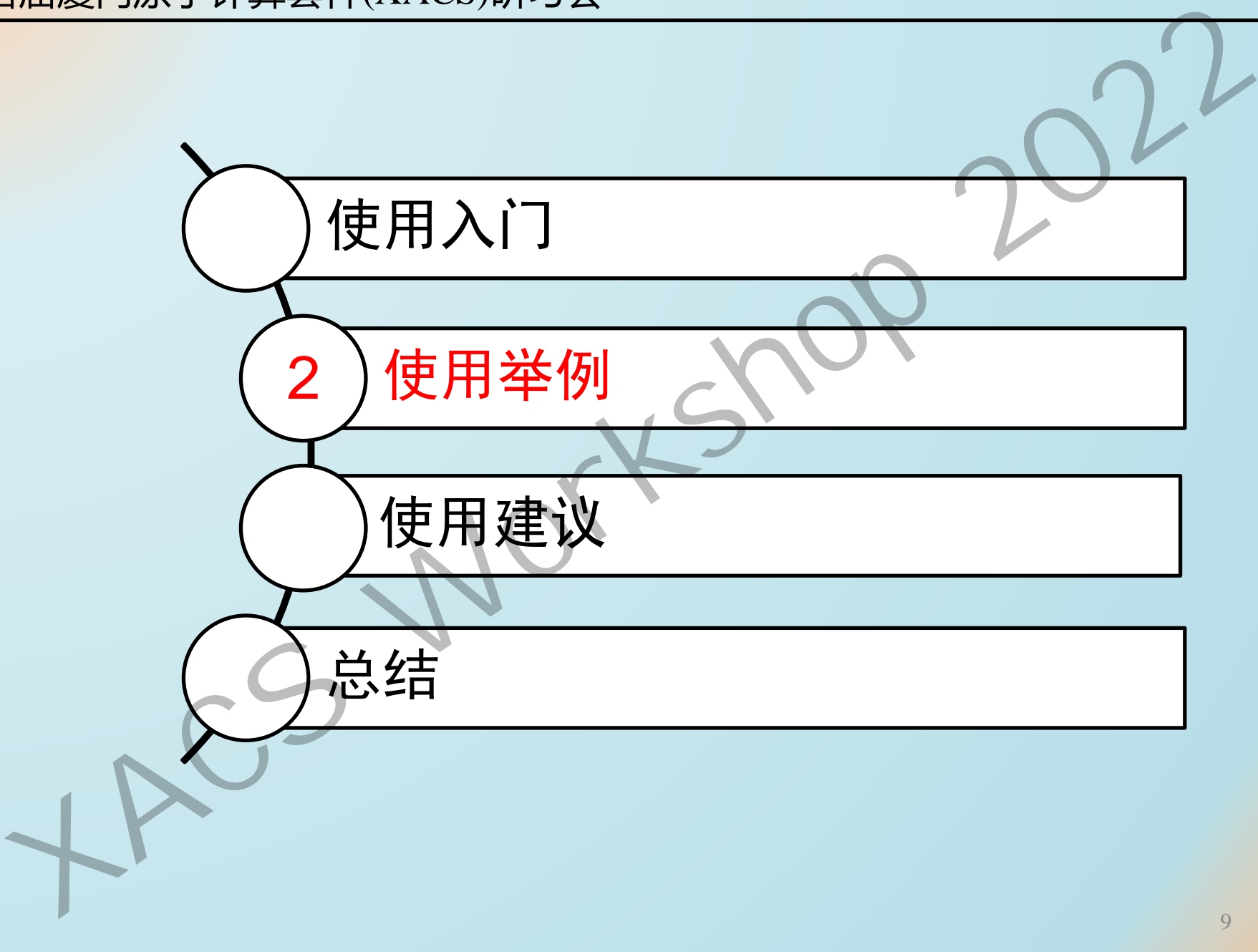

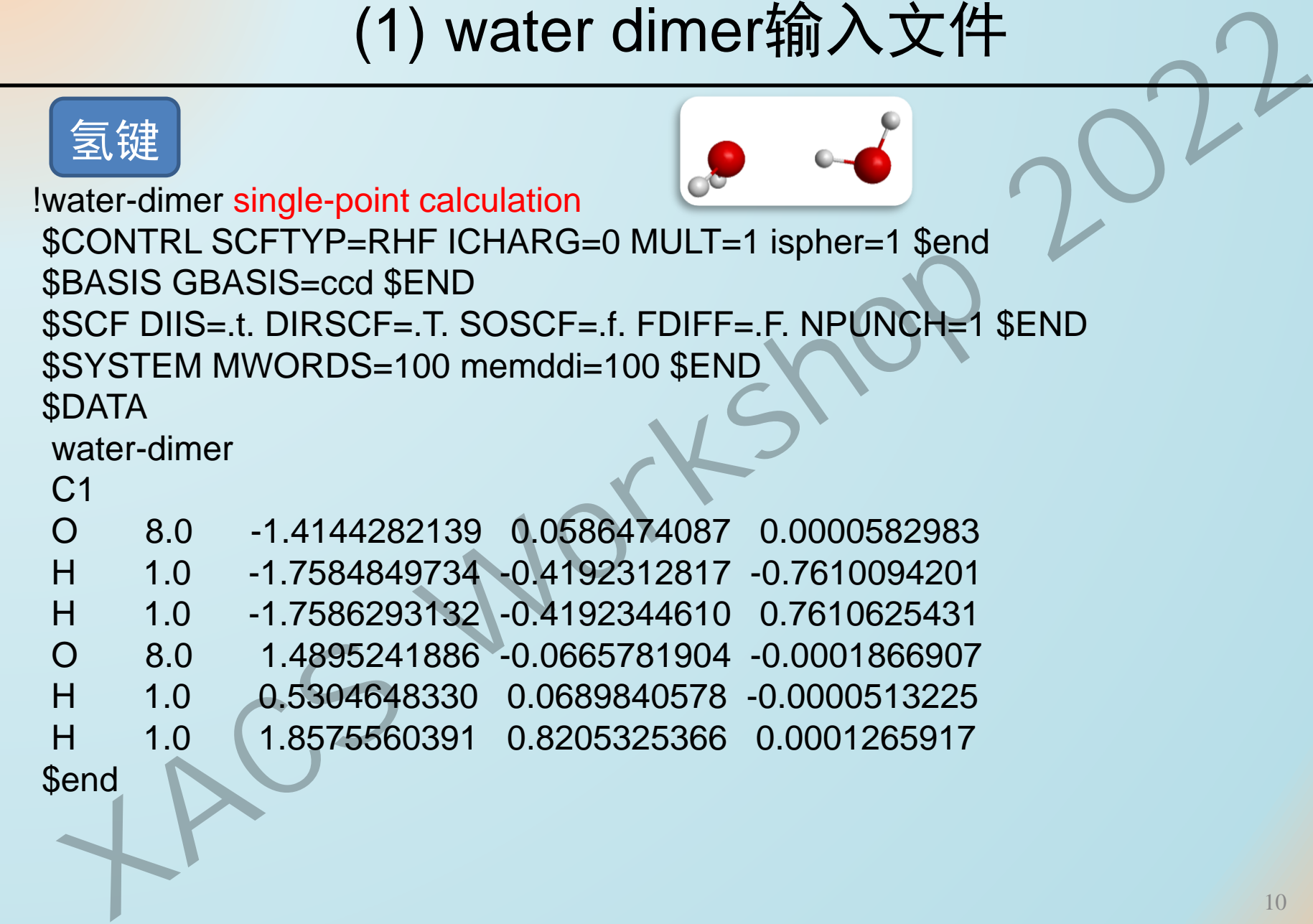

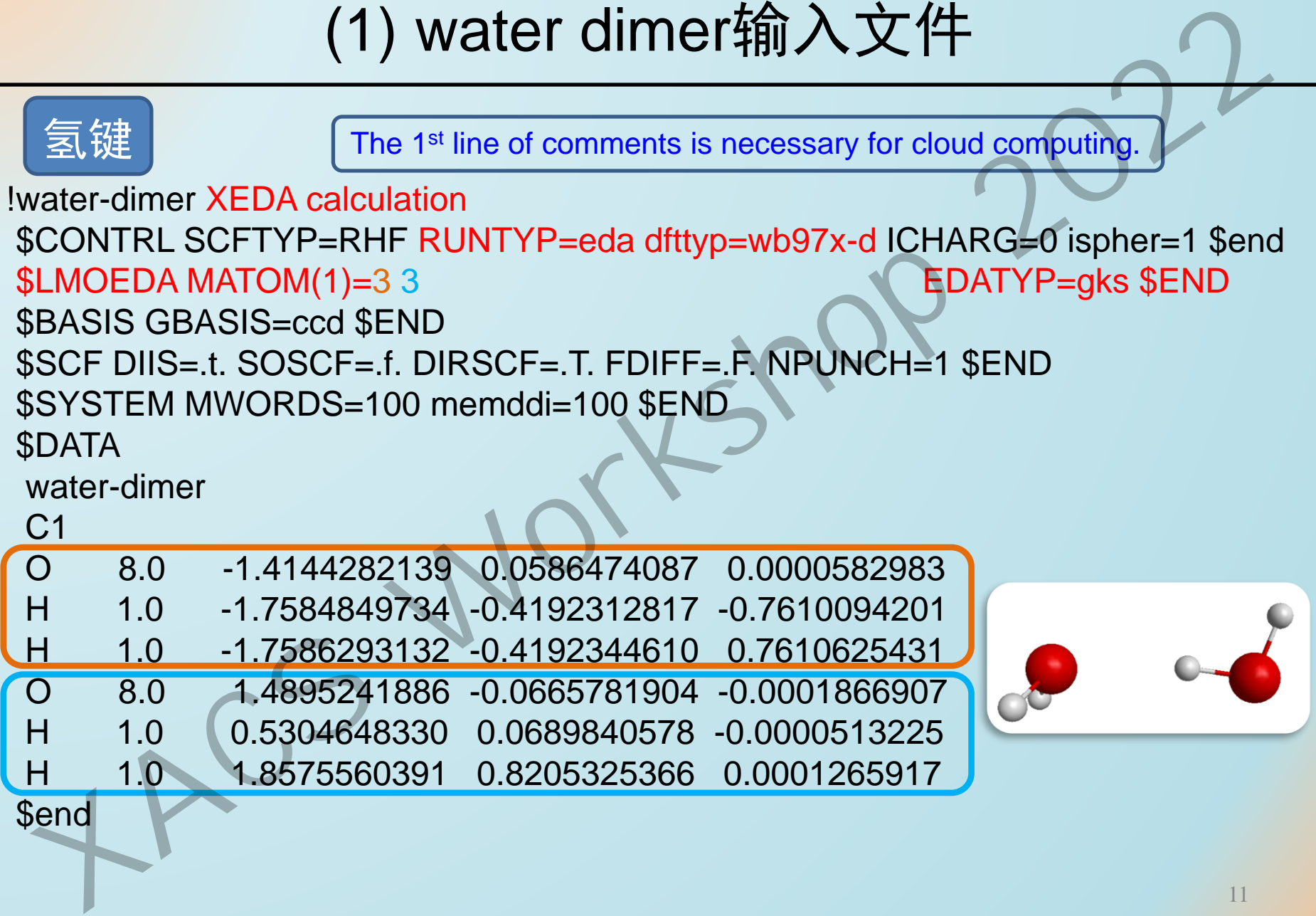

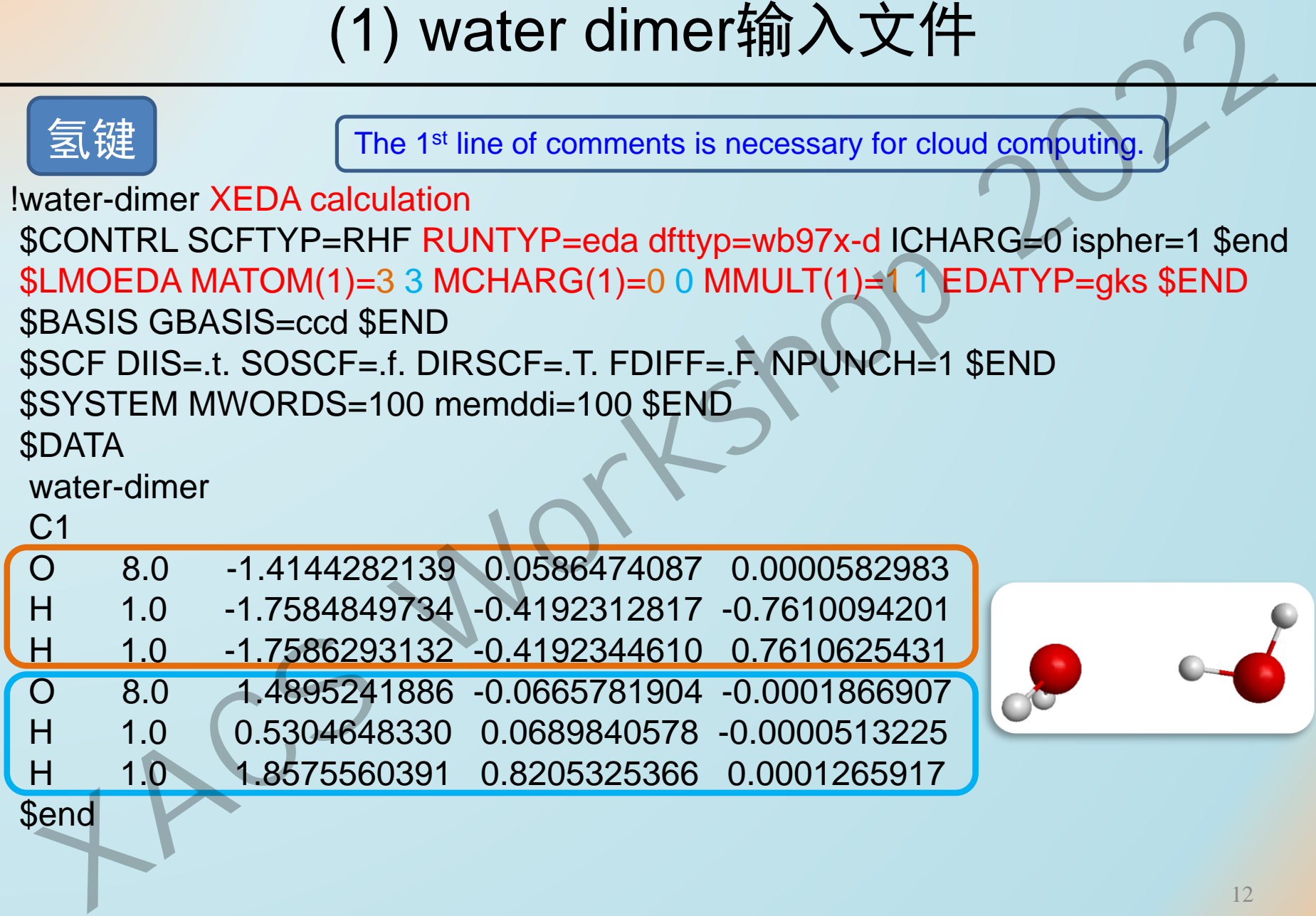

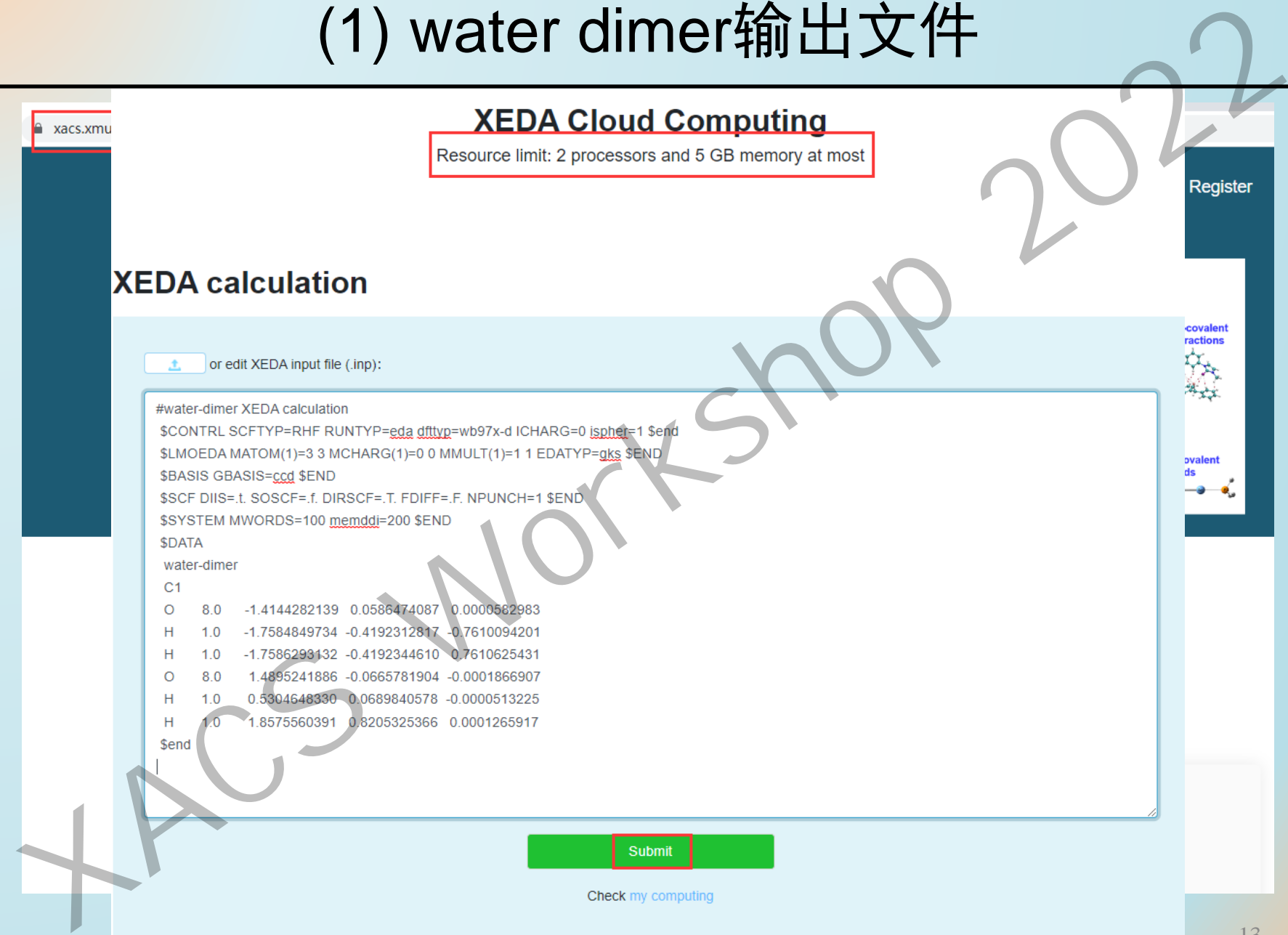

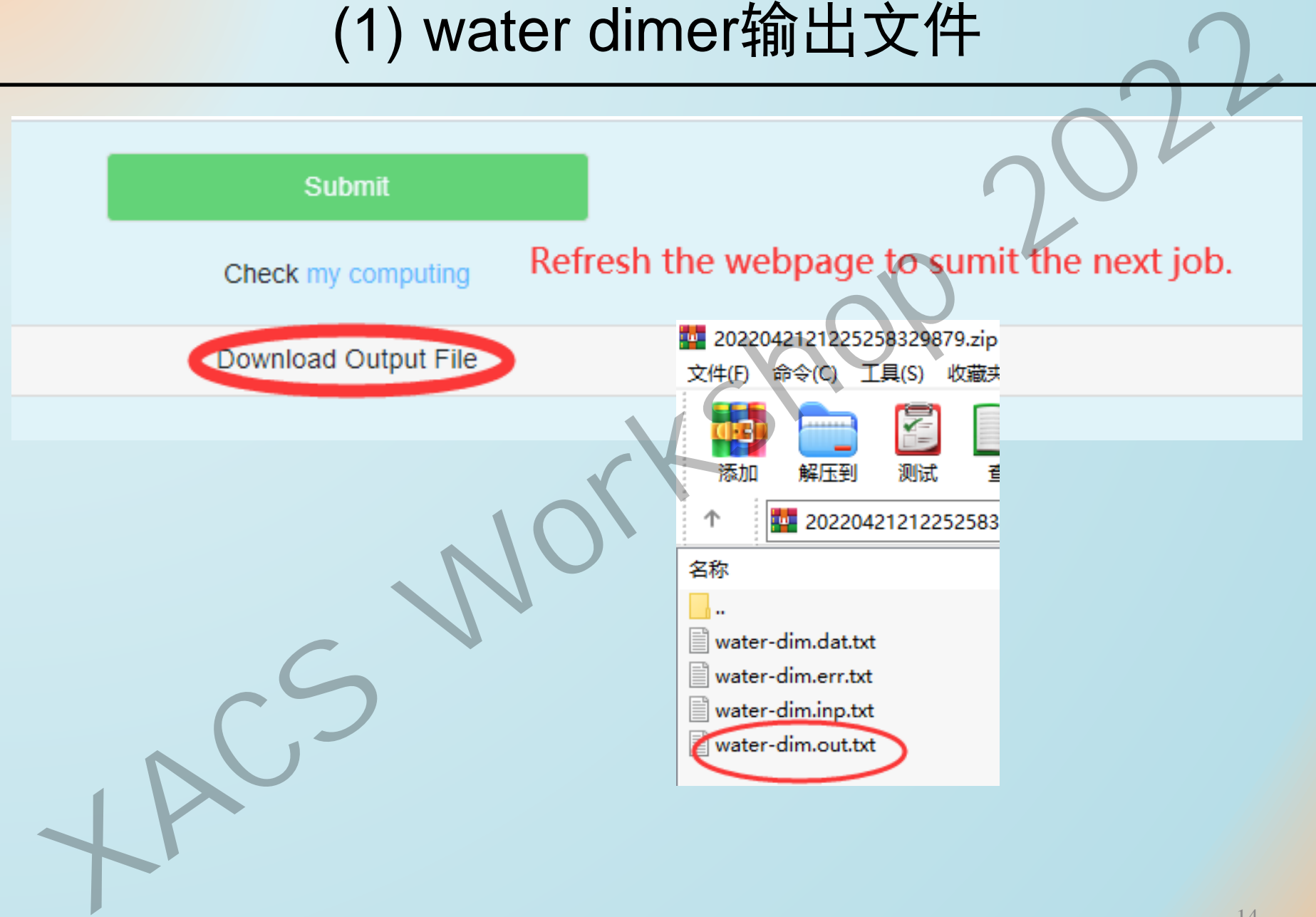

\*\*\*\*\*\*\*\*\*\*\*\*\*\*\*\*\*\*\*\*\*\*\*\*\*\*\*\*\*\*\*

### SUMMARY OF INTERACTION ENERGIES XEDA IN XIAMEN UNIVERSITY - ZHEN TANG AND PEIFENG SU - \*\*\*\*\*\*\*\*\*\*\*\*\*\*\*\*\*\*\*\*\*\*\*\*\*\*\*\*\*\*\*

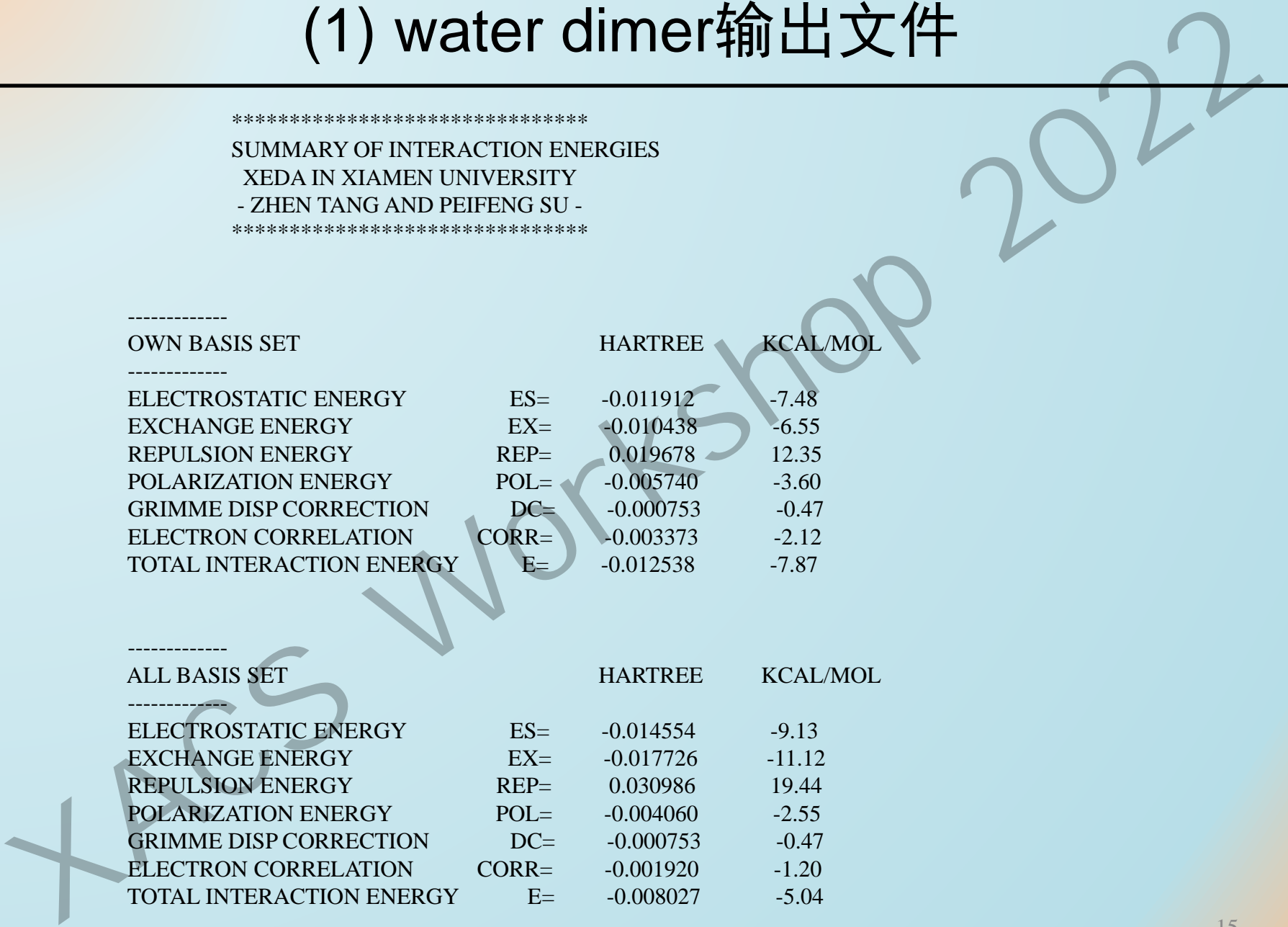

# (2) Li<sup>+</sup>…Cl-输入文件

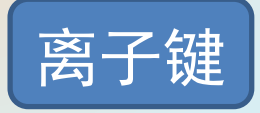

!Li--Cl

\$END

```
$CONTRL SCFTYP=RHF RUNTYP=EDA DFTTYP= B3LYP 
ICHARG=0 MULT=1 ISPHER=1 $END
 $BASIS GBASIS=CCD $END
 $LMOEDA MATOM(1)=1 1 MCHARG(1)=1 -1 MMULT(1)=1 1 edatyp=gks $END
 $SCF DIIS=.T. SOSCF=.F. DIRSCF=.T. FDIFF=.F. NPUNCH=1 $END
 $SYSTEM MWORDS=100 MEMDDI=100 $END
 $DATA
 LiCl interaction
 C<sub>1</sub>LI 3.0 0.0000000000 0.0000000000 -0.0112805520
 CL 17.0 0.0000000000 0.0000000000 2.0112805520
EXAMPLE SCRIPE PROFITS AND SEXEL ASSESS GENSION<br>
EXAMPLE SCRIPE PRIF RUNTYP=EDA DFTTYP= B3LYP<br>
CHARG=0 MULT=1 ISPHER=1 $END<br>
SEASIS GEASIS CCD $END<br>
SEASIS GEASIS CCD $END<br>
SEADINGEDA MATOM(1)=1 1 MCHARG(1)=1 -
```
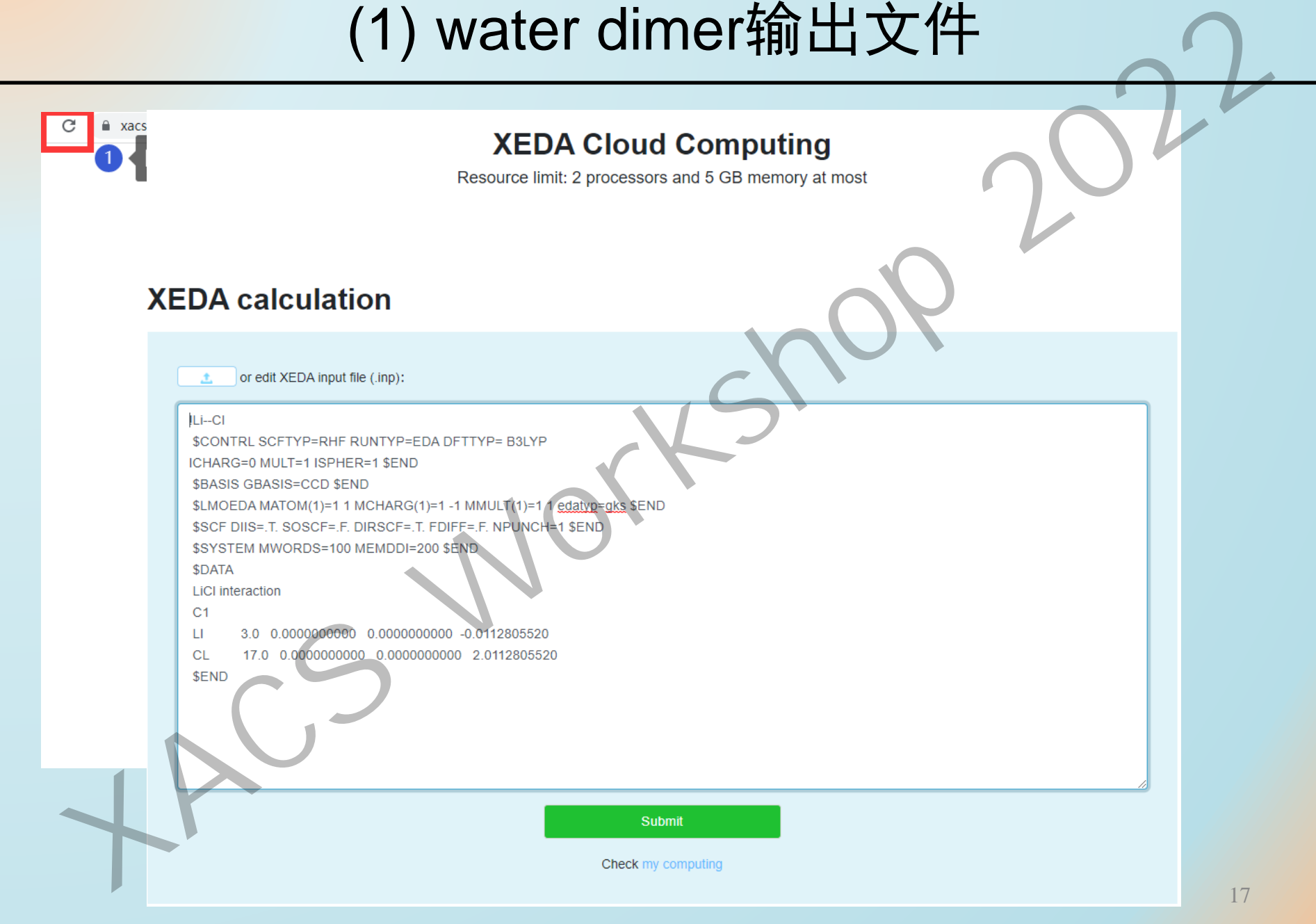

# (2) Li<sup>+</sup>…Cl-输出文件

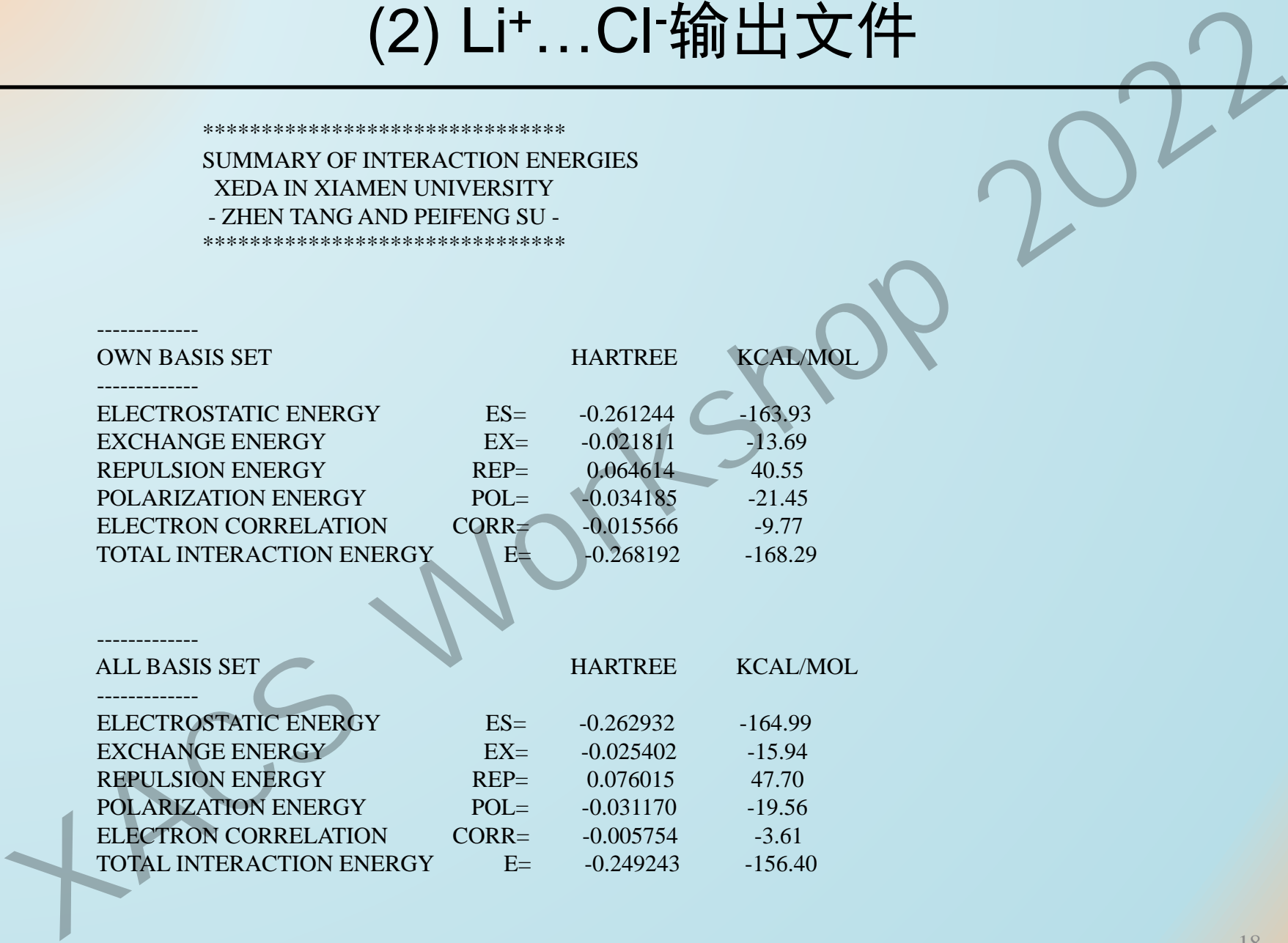

TOTAL INTERACTION ENERGY E= -0.249243 -156.40

\*\*\*\*\*\*\*\*\*\*\*\*\*\*\*\*\*\*\*\*\*\*\*\*\*\*\*\*\*\*\*

# (3) CH3---CH3输入文件

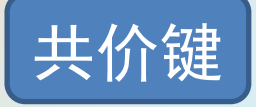

### !ethane

\$CONTRL SCFTYP=ROHF RUNTYP=EDA DFTTYP=PBE ICHARG=0 \$END \$LMOEDA MATOM(1)=4 4 MCHARG(1)=0 0 MMULT(1)=**2 -2** edatyp=gks \$END \$BASIS GBASIS=N311 NGAUSS=6 NDFUNC=1 DIFFSP=.T. \$END \$SCF DIIS=.T. SOSCF=.F. DIRSCF=.T. FDIFF=.F. NPUNCH=1 \$END \$SYSTEM MWORDS=100 MEMDDI=100 \$END \$DATA

CH3-CH3 interaction

 $C<sub>1</sub>$ 

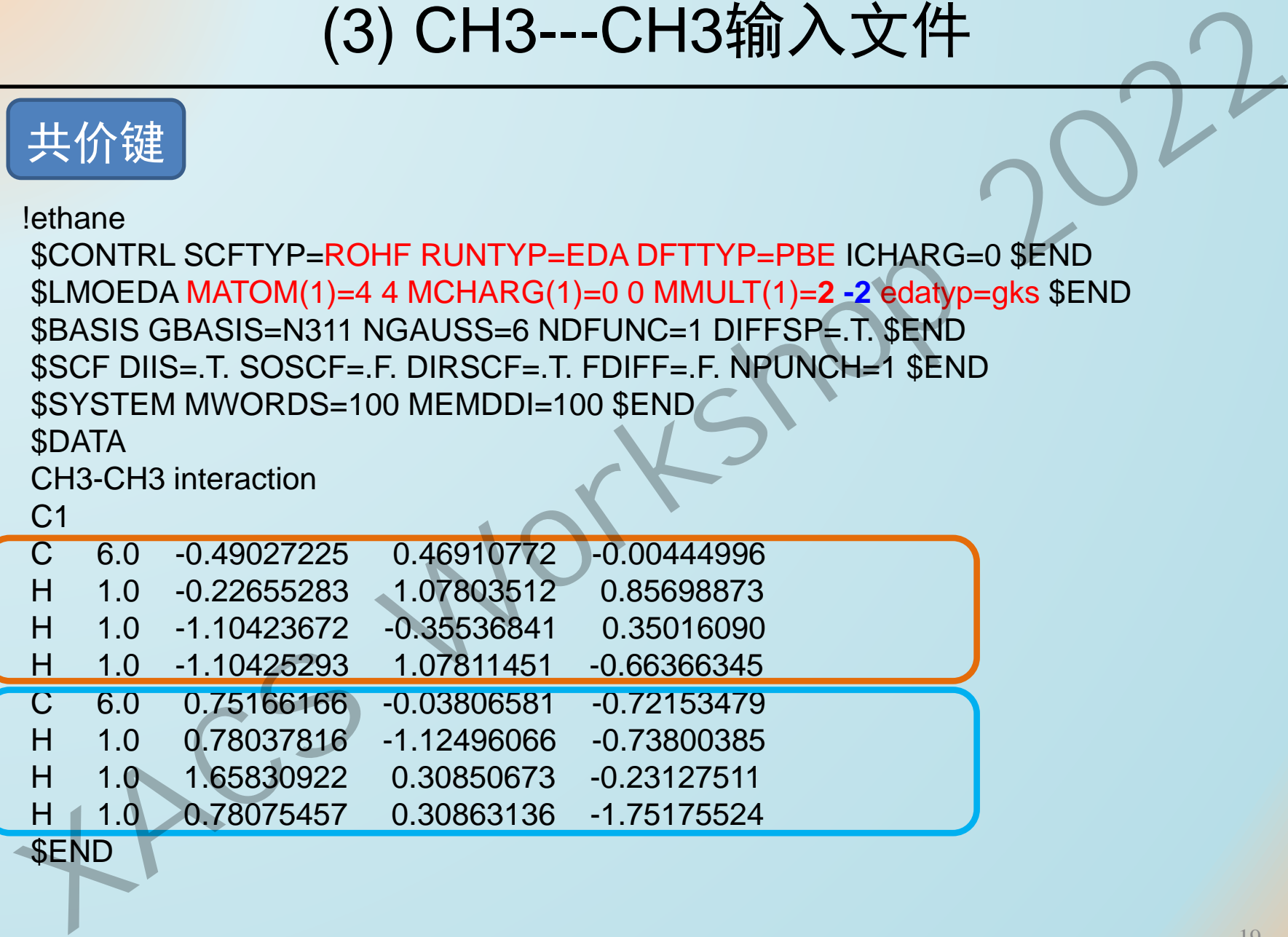

\$END

# (3) CH3---CH3输出文件

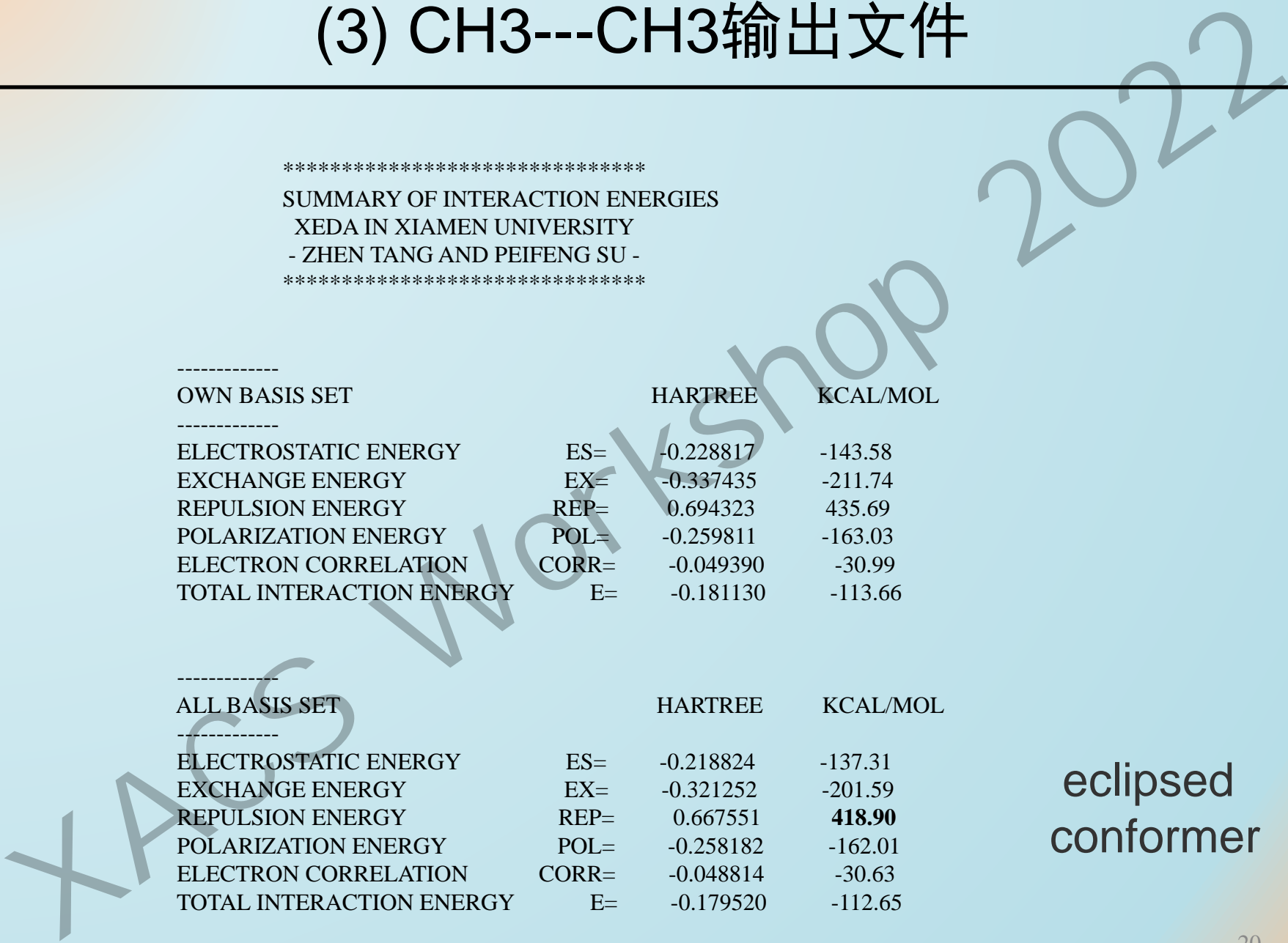

# (4) BH<sub>3</sub>…NH<sub>3</sub>输入文件

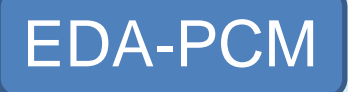

!BH3-NH3 **in gas phase**

\$CONTRL SCFTYP=RHF RUNTYP=EDA DFTTYP=B3LYP ICHARG=0 MULT=1 \$END \$LMOEDA MATOM(1)=4 4 MCHARG(1)=0 0 MMULT(1)=1 1 edatyp=gks \$END \$BASIS GBASIS=N31 NGAUSS=6 NDFUNC=1 \$END \$SCF DIIS=.T. SOSCF=.F. DIRSCF=.T. FDIFF=.F. NPUNCH=1 \$END \$SYSTEM MWORDS=50 MEMDDI=500 \$END \$DATA BH3-NH3 in water solution C1 B 5.0 -1.4930097404 -0.5082255173 0.1193861744 H 1.0 -0.2909569897 -0.6053374650 0.0759344076 H 1.0 -1.9156069781 0.5145748522 -0.3618103786 H 1.0 -2.0743035096 -1.4976304007 -0.2543430610 N 7.0 -1.8483952471 -0.3946836719 1.7286231427 H 1.0 -2.8481727853 -0.3078087733 1.8739751783 H 1.0 -1.4009475344 0.4155452945 2.1428980703 H 1.0 -1.5302644453 -1.2172120485 2.2291780163 **EDA-PCM**<br> **EDA-PCM**<br> **EDA-PCM**<br> **IBH3-NH3 in gas phase**<br>
SCONTRL SCFTYP=RHF RUNTYP=EDA DFTTYP=B3LYP ICHARG=0 MULT=1 SEND<br>
SLMOGEDA MATOM(1)=4 4 MCHARG(1)=0 0 MMULT(1)=1 1 edatyp=gks SEND<br>
SRASIS GBASIS-B131 NGAUSS=6 NDF

**SEND** 

# (5) BH<sub>3</sub>...NH<sub>3</sub> in water输入文件

## EDA-PCM

!BH3-NH3 **in water phase**

\$CONTRL SCFTYP=RHF RUNTYP=EDA DFTTYP=B3LYP ICHARG=0 MULT=1 \$END \$LMOEDA MATOM(1)=4 4 MCHARG(1)=0 0 MMULT(1)=1 1 edatyp=gks \$END \$BASIS GBASIS=N31 NGAUSS=6 NDFUNC=1 \$END \$PCM SOLVNT=WATER \$END \$SCF DIIS=.T. SOSCF=.F. DIRSCF=.T. FDIFF=.F. NPUNCH=1 \$END \$SYSTEM MWORDS=50 MEMDDI=500 \$END \$DATA BH3-NH3 in water solution C1 B 5.0 -1.4930097404 -0.5082255173 0.1193861744 H 1.0 -0.2909569897 -0.6053374650 0.0759344076 H 1.0 -1.9156069781 0.5145748522 -0.3618103786 H 1.0 -2.0743035096 -1.4976304007 -0.2543430610 N 7.0 -1.8483952471 -0.3946836719 1.7286231427 H 1.0 -2.8481727853 -0.3078087733 1.8739751783 H 1.0 -1.4009475344 0.4155452945 2.1428980703 H 1.0 -1.5302644453 -1.2172120485 2.2291780163 \$END **EDA-PCM**<br> **EDA-PCM**<br> **EDA-PCM**<br> **EDA-PCM**<br> **X**<br> **XACCOUTEL SCETYPERHE RUNTYPEEDA DETTYPE B3LYP ICHARG=0 MULT=1 \$END**<br> **SEMOEDA MATOM(1)=4 4 MOHARG(1)=0 0 MMULT(1)=1 1 edatype=gks SEND**<br> **SECFINE ANOTHER SEND**<br> **SPOCE DI** 

# (5) BH<sub>3</sub>...NH<sub>3</sub> in water输出文件

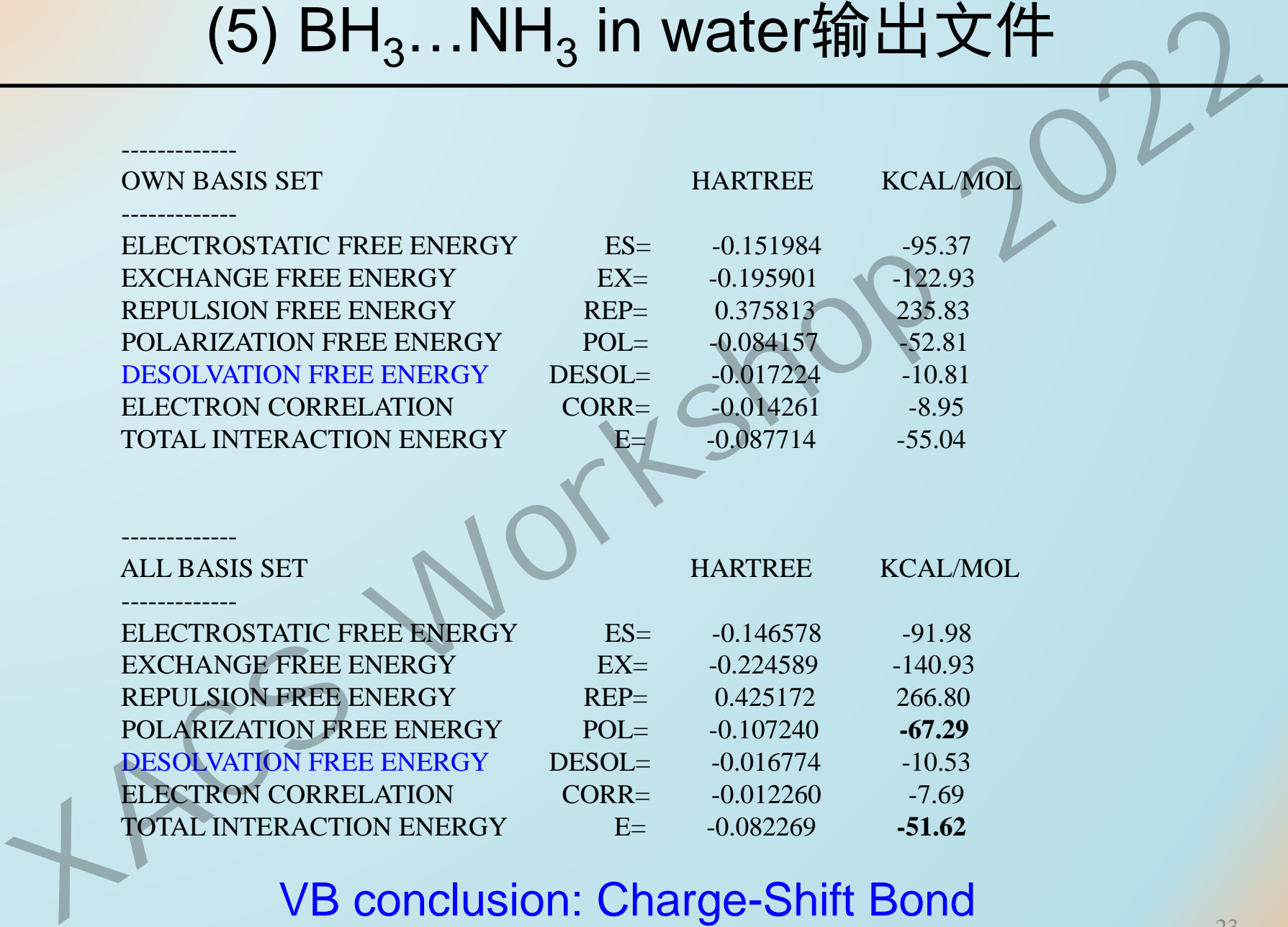

### VB conclusion: Charge-Shift Bond

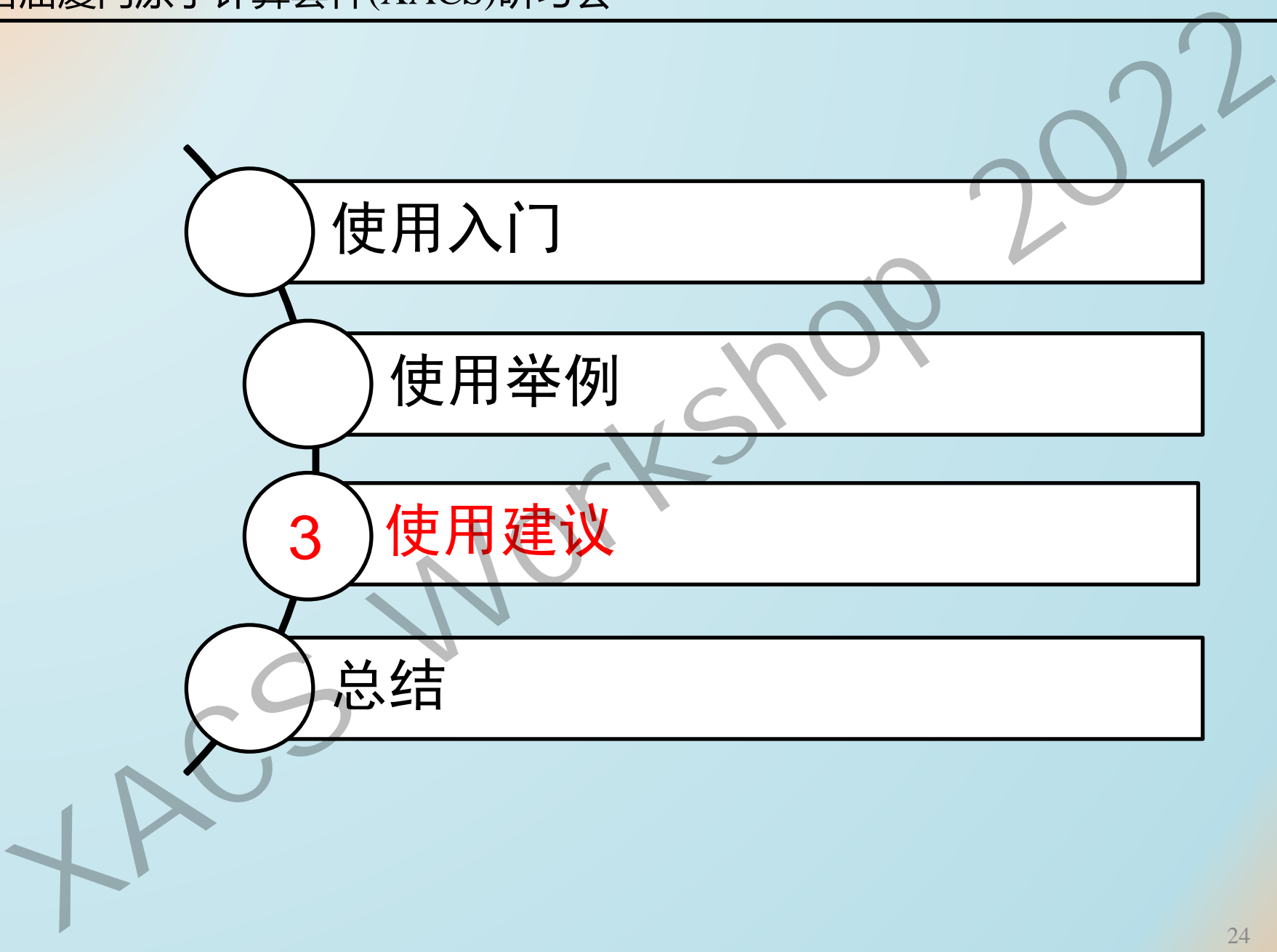

# 如何判断计算是否正常结束?

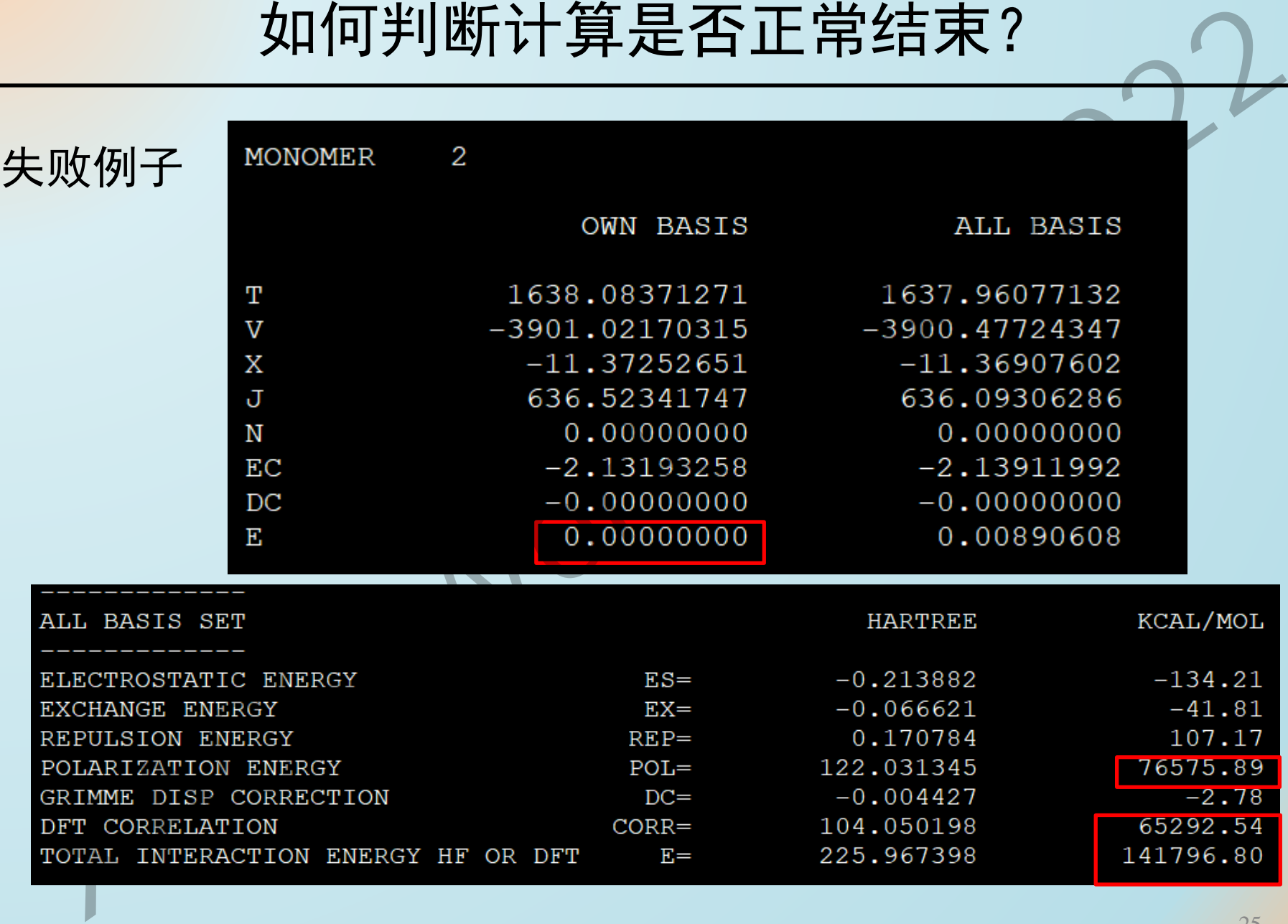

# 计算不收敛怎么办?-定义初始猜测

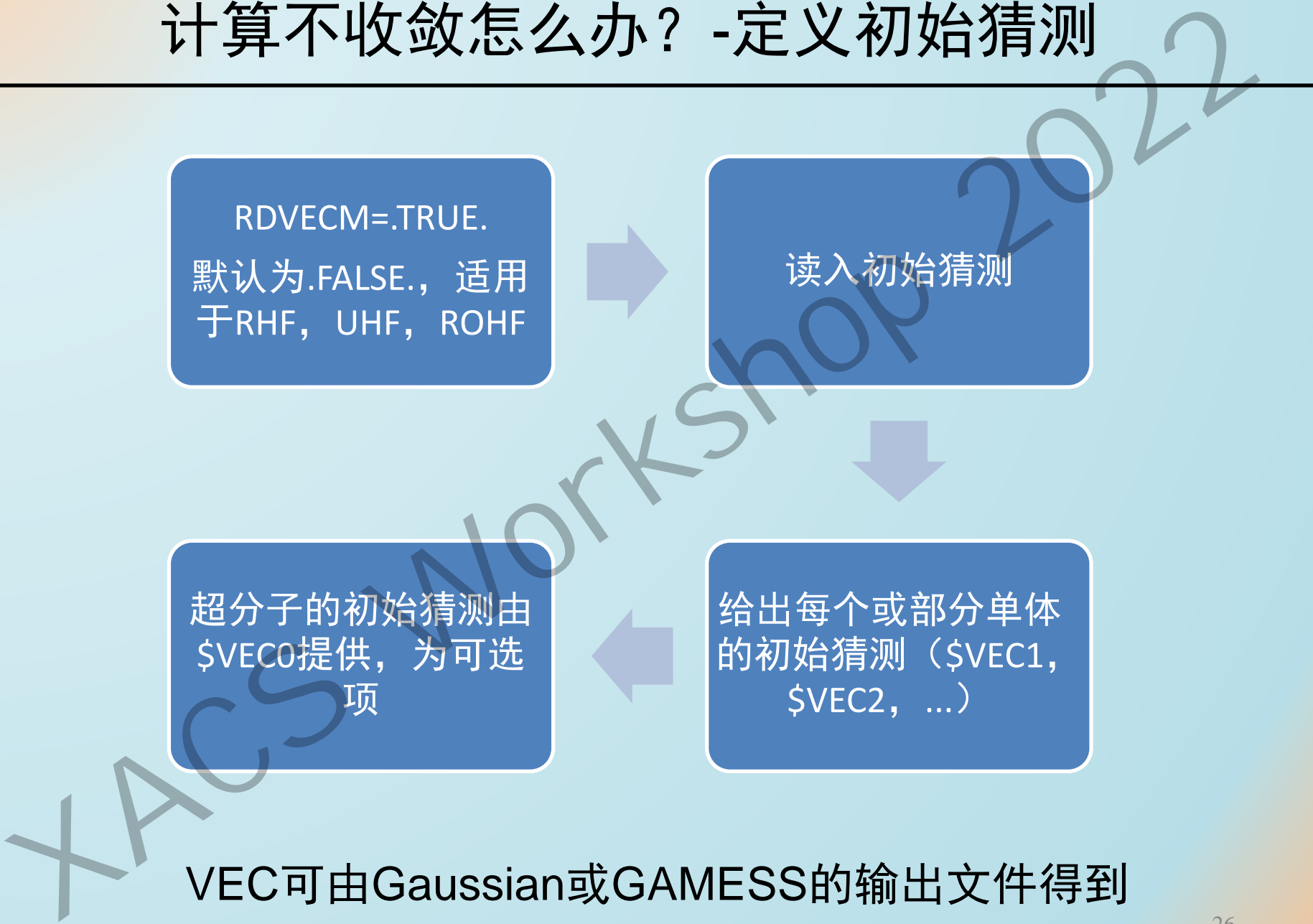

VEC可由Gaussian或GAMESS的输出文件得到

# 计算不收敛怎么办?定义初始猜测

```
$CONTRL SCFTYP=RHF RUNTYP=EDA ICHARG=0 dfttyp=blyp $end
 $LMOEDA MATOM(1)=12 3 MCHARG(1)=0 0 MMULT(1)=1 1
edatyp=gks RDVECM=.T. $END
 $BASIS GBASIS=n31 ngauss=6 $END
 $system ...
 $DATA
\ddotsc计算不收敛怎么办? 定义初始猜测<br>
XCONTRL SCFTYP=RHF RUNTYP=EDA ICHARG=0 dfttyp=blyp send<br>
$LMOEDA MATOM(1)=12 3 MCHARG(1)=0 0 MMULT(1)=1 1<br>
edatyp=gks RDVECM=.T. $END<br>
$BASIS GBASIS=n31 ngauss=6 $END<br>
$PASIS GBASIS=n31 ngauss=6 $END<br>
```

```
$END
$VEC1 (单体1的波函数)
```

```
\ddotsc$END
$VEC2 (单体2的波函数)
\ddotsc
```
\$end

# 自定义运行内存

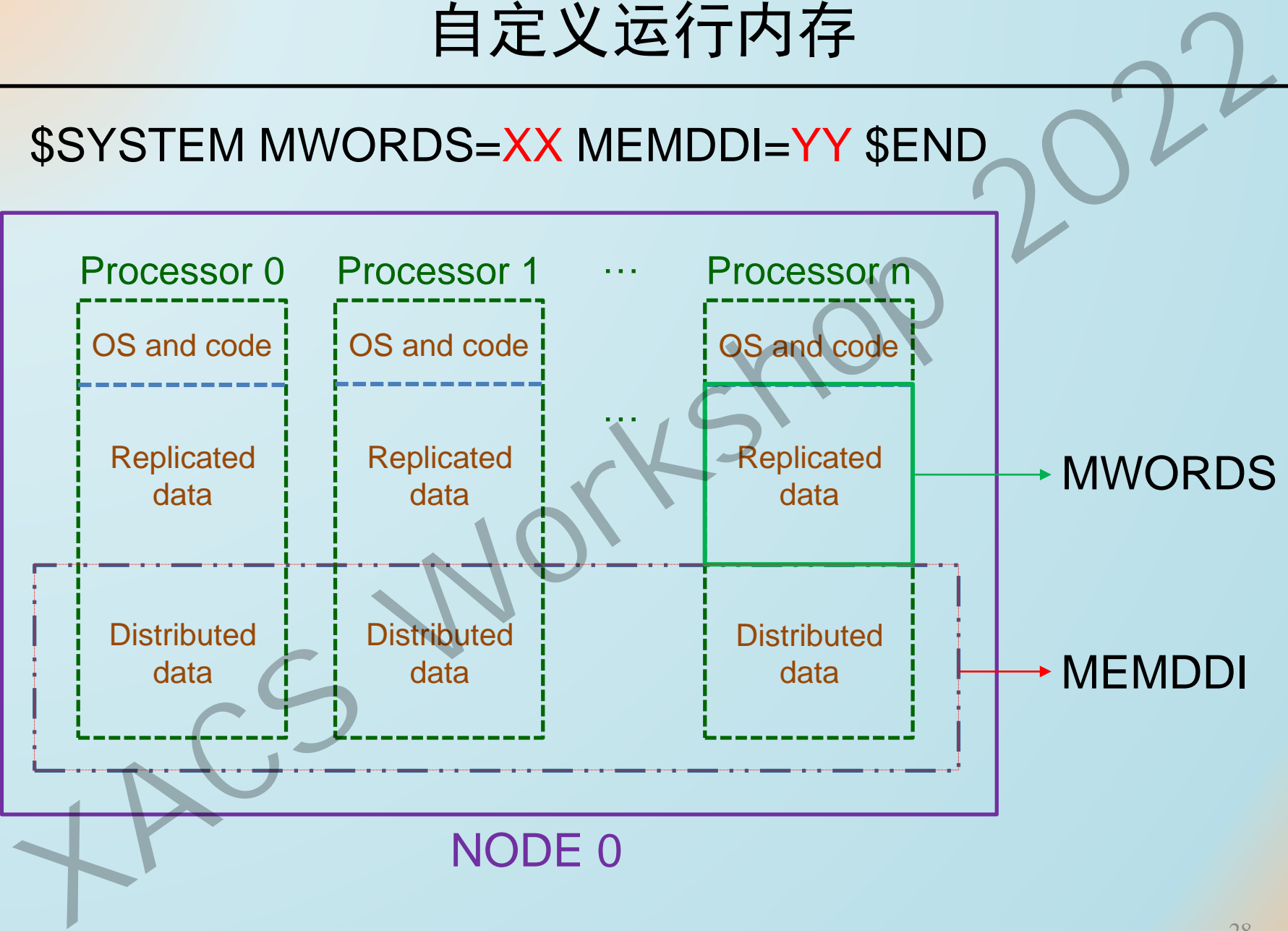

# 自定义运行内存

\$SYSTEM MWORDS=**100** MEMDDI=**100** \$END

MWORDS: Replicated memory for one core. MEMDDI: Total distributed memory for parallel jobs. UNIT IN MWORDS, 1word=8bytes **自定义运行内存**<br>
SSYSTEM MWORDS=100 MEMDDI=100 SEND<br>
MWORDS: Replicated memory for one core<br>
MEMDDI: Total distributed memory for parallel jobs.<br>
UNIT IN MWORDS, 1word=8bytes<br>
TOTAL MEMORY=MWORDS\*(CORE NUMBER)+MEMDDI<br>
TOTAL MEM

TOTAL MEMORY=MWORDS\*(CORE NUMBER)+MEMDDI

# GAMESS建模与可视化

**MacMolPlt**

可显示GAMESS输出结果, 如结构、反应路径、分子轨 道、电子密度、振动模式等。 包括基本的分子建模。 **[XAC](https://www.msg.chem.iastate.edu/graphics/programs.html)AMESS建模与可视化<br>
MacMoIPIt<br>
MACAMESS输出结果<br>
可显示GAMESS输出结果,<br>
如结构、反应路径、分子轨道、电子密度、振动模式等。<br>
道、电子密度、振动模式等。<br>
包括基本的分子建模。<br>
Altps://www.msg.chem.iastate.edu/graphics/programs.html** 

https://www.msg.chem.iastate.edu/graphics/programs.html

# GAMESS手册

- 重点关注的关键词:
- ➢ \$SCF
- ➢ \$DFT

https://www.msg.chem.iastate.edu/gamess/documentation.html *[XAC](https://www.msg.chem.iastate.edu/gamess/documentation.html)S Workshop 2022*

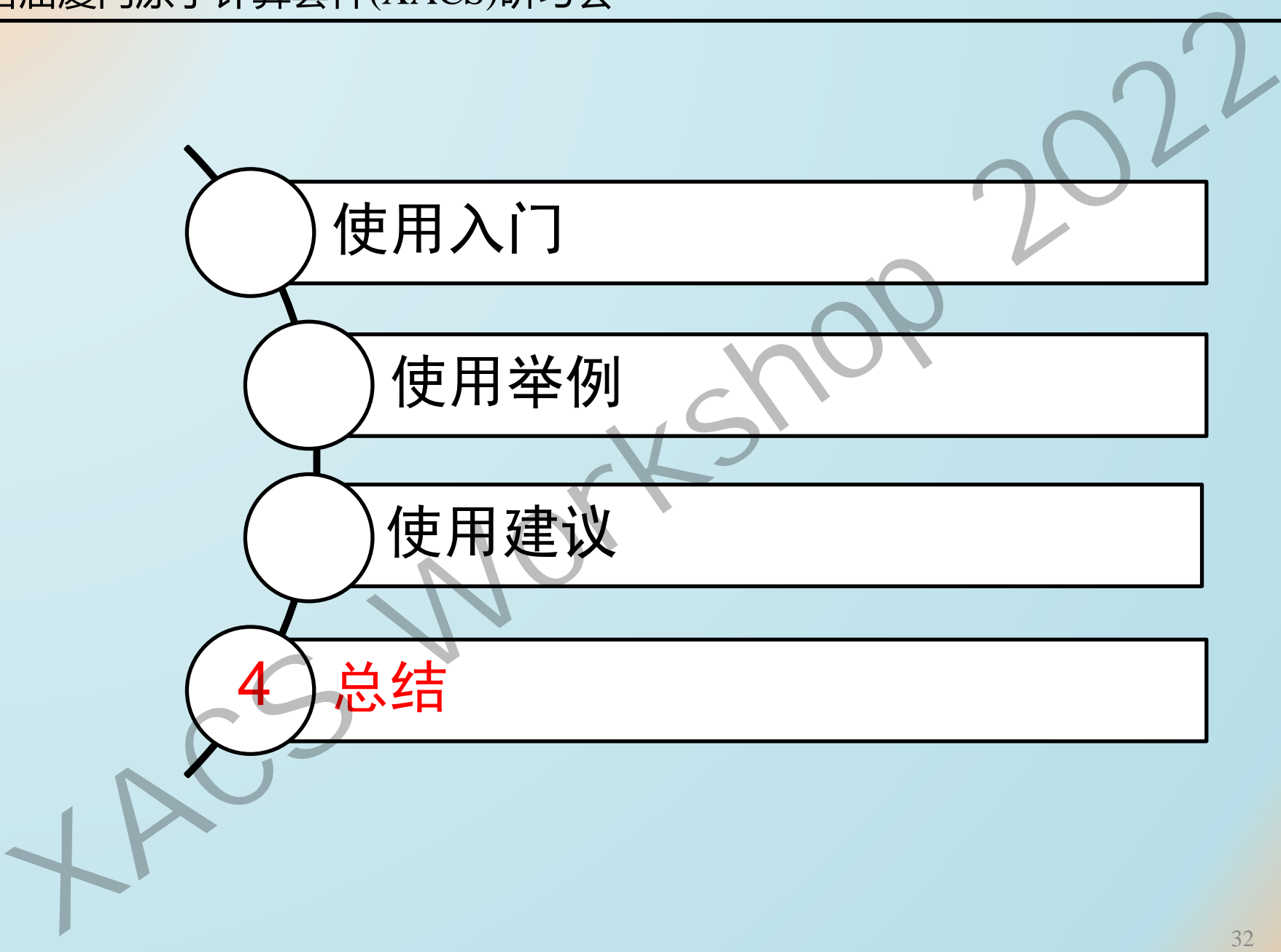

总结

1. 只需要指定每个单体几何构型、电荷和多重 度, 就能计算出单体间的相互作用信息。 2. 通过每个相互作用分项的相对大小和比重, 就能理解相互作用的本质。 *XACS Workshop 2022*

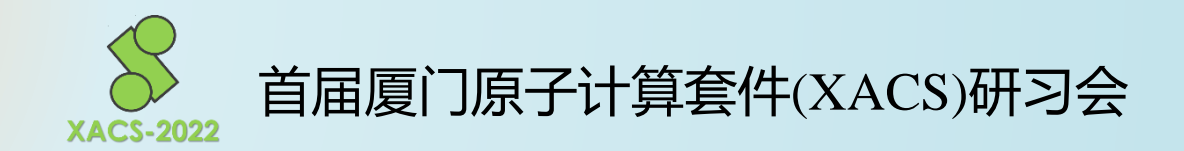

# Free to get & Welcome to contact us: xmvb@xmu.edu.cn *Chemistry: Chem Is Try. I Chem, so I try. XACSON THEREITIRFITHERH*(XACS) HTTP:<br>
Free to get &<br>
Welcome to contact us:<br>
xmvb@xmu.edu.cn<br>
Chemistry: Chem Is Try.<br>
Chemistry: Chem Is Try.